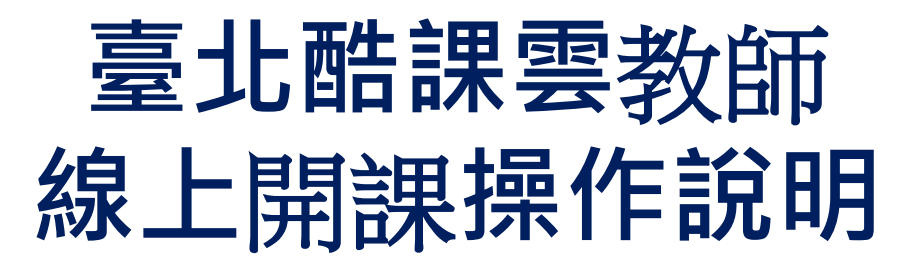

<https://cooc.tp.edu.tw/>酷課雲與您共同防疫:在家自主管理,學習不中斷

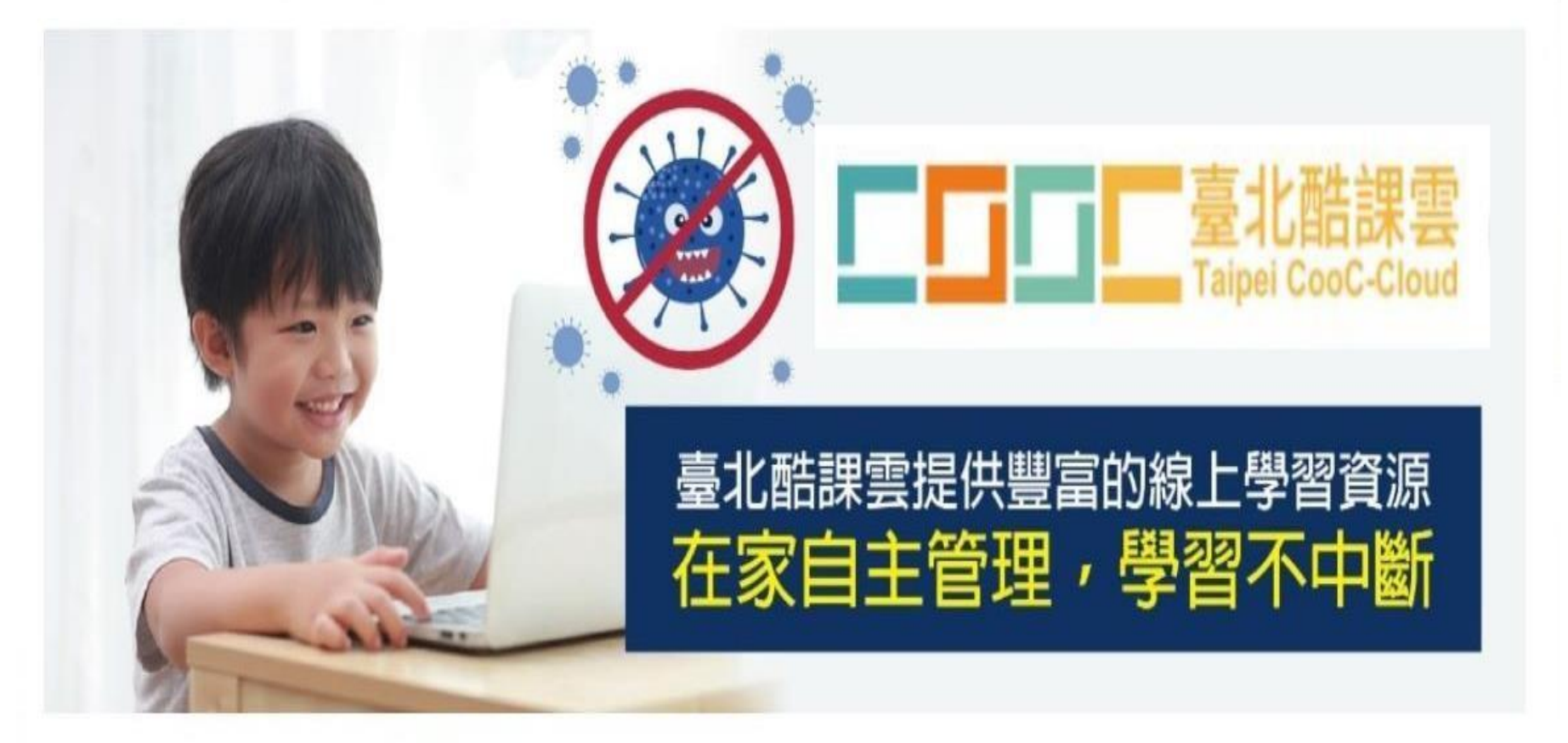

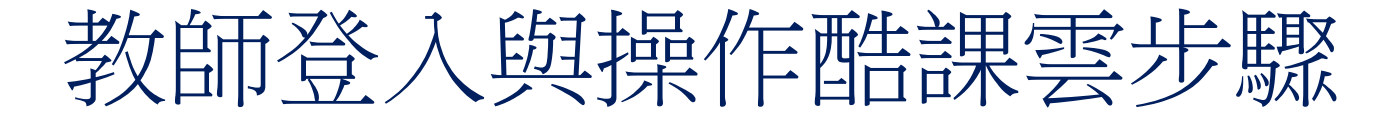

• 教師用單一身份驗證帳號登入酷課雲(1)

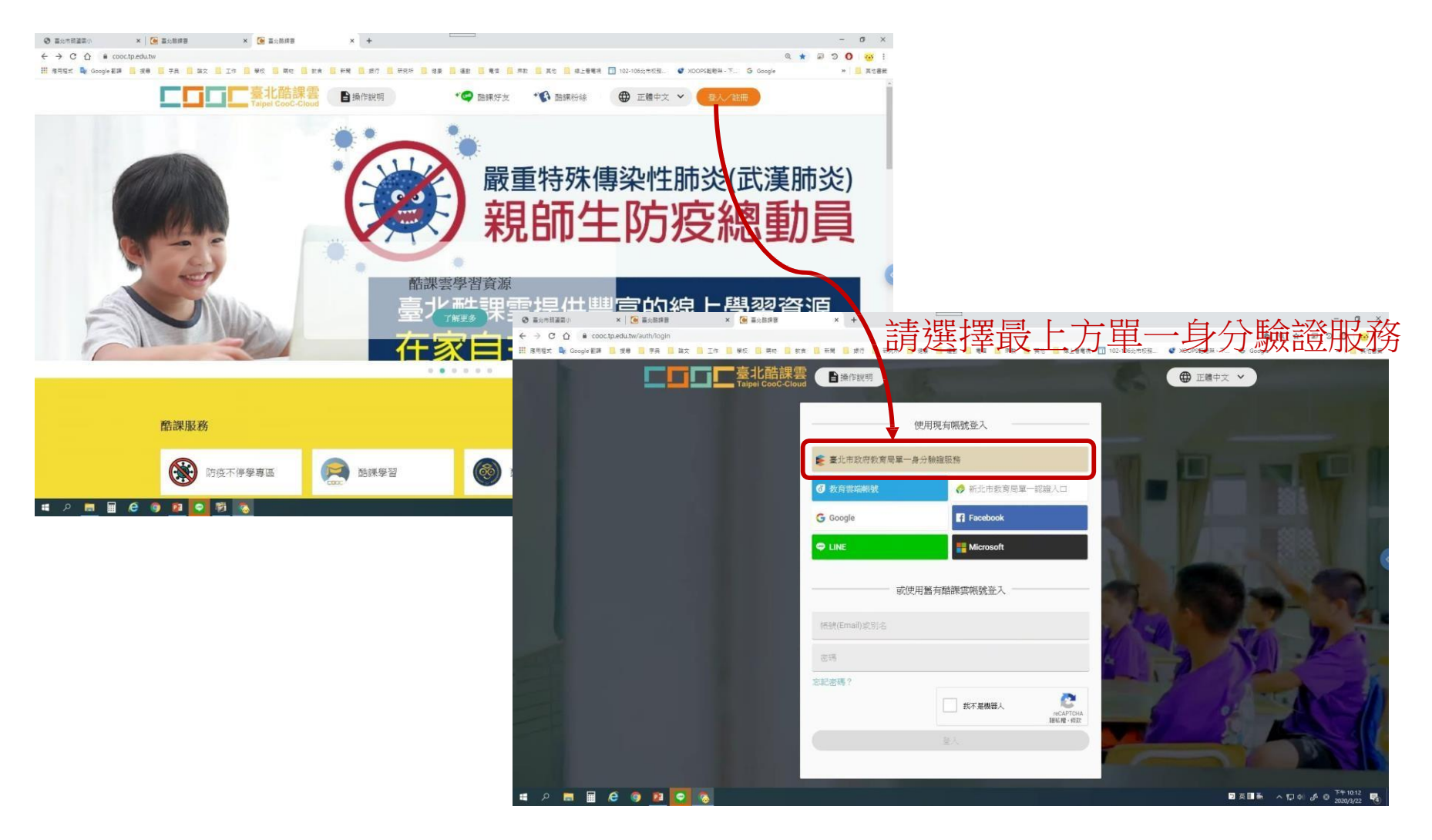

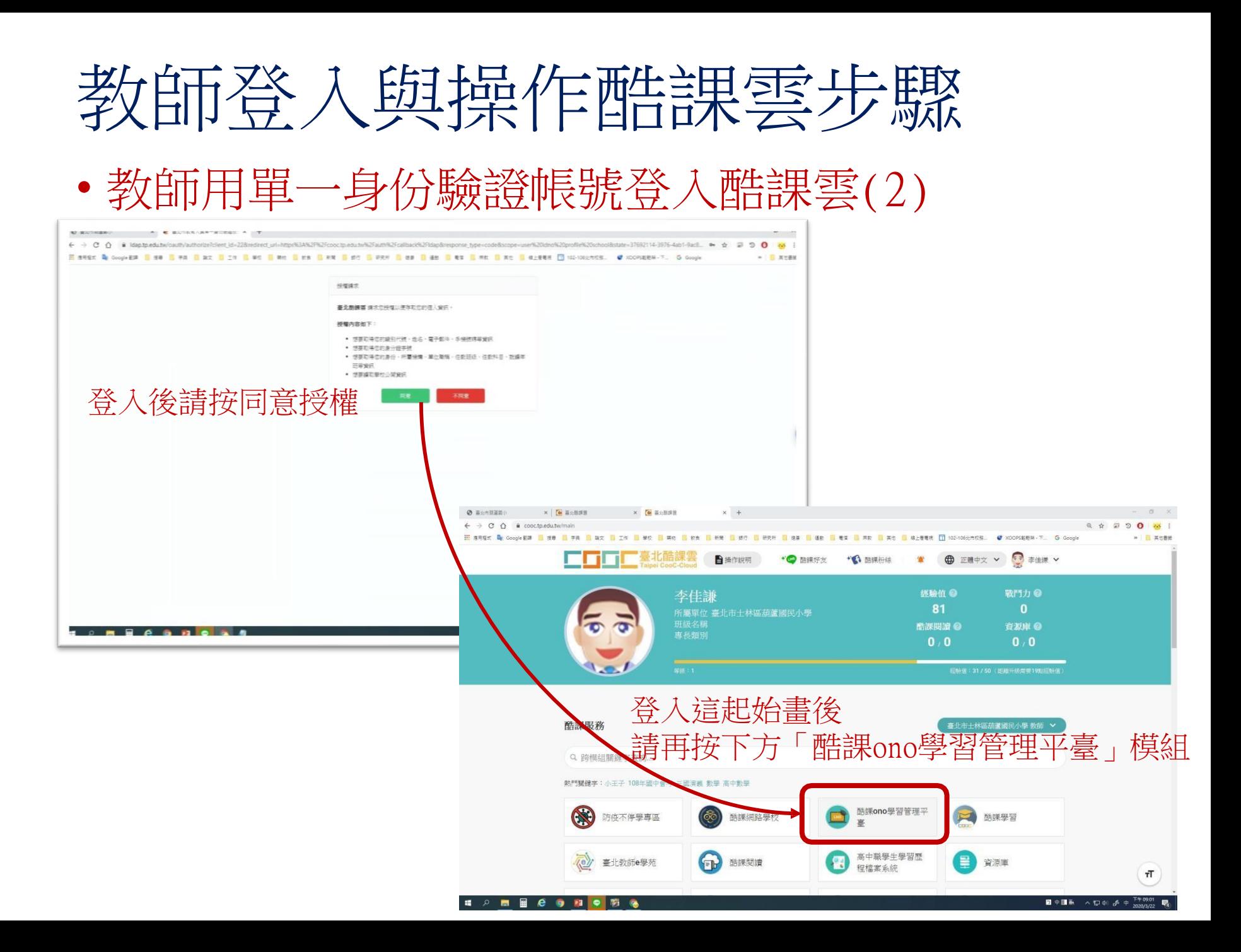

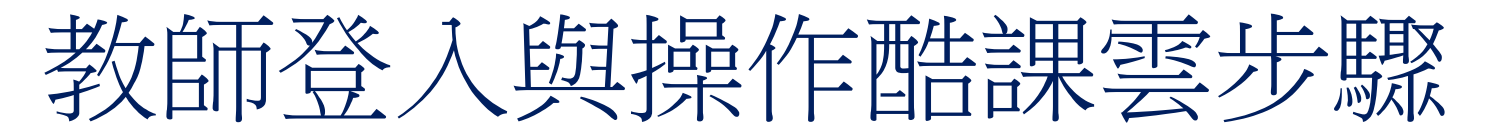

• 進入酷課ono學習管理平臺進行教師開課(3)

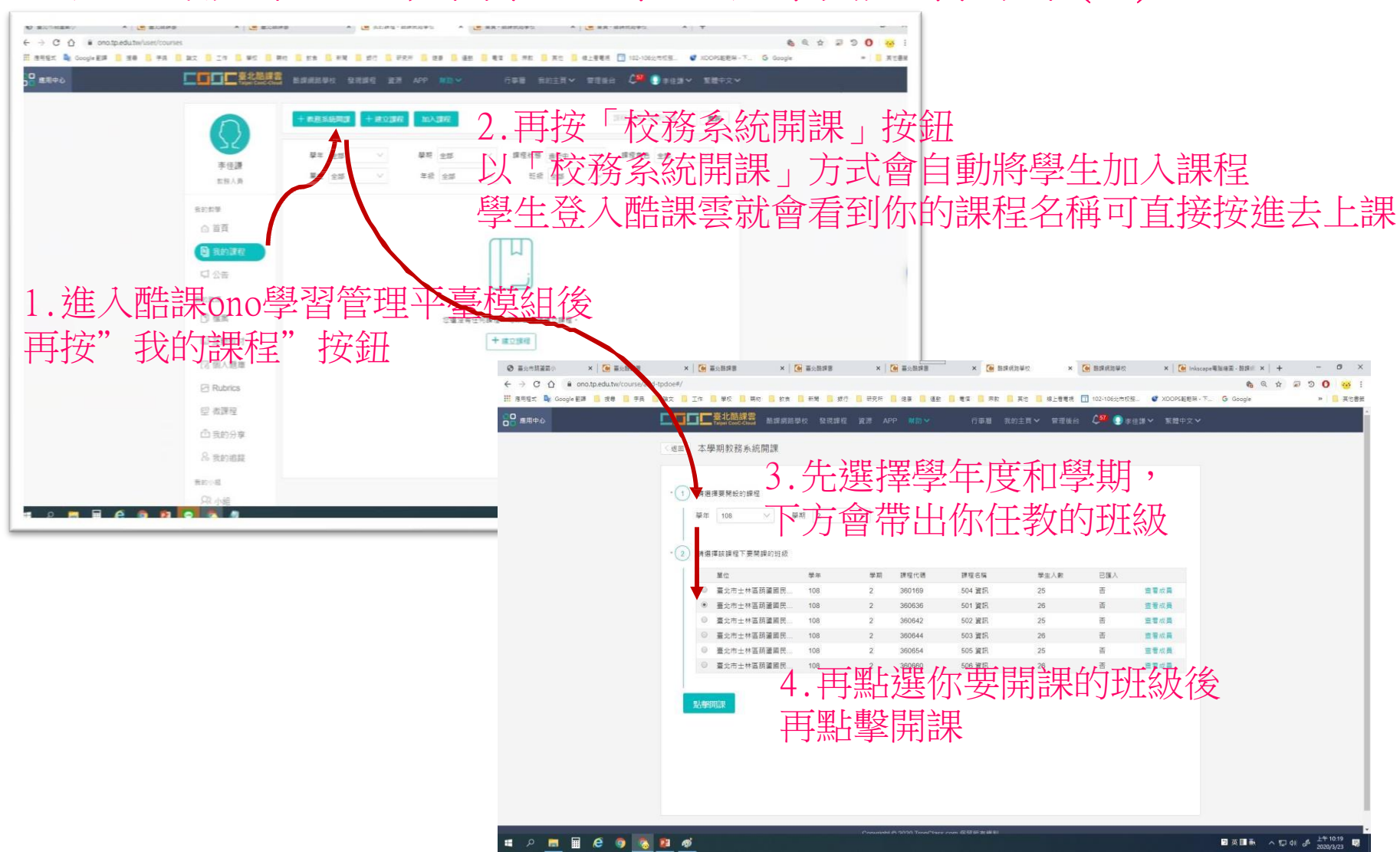

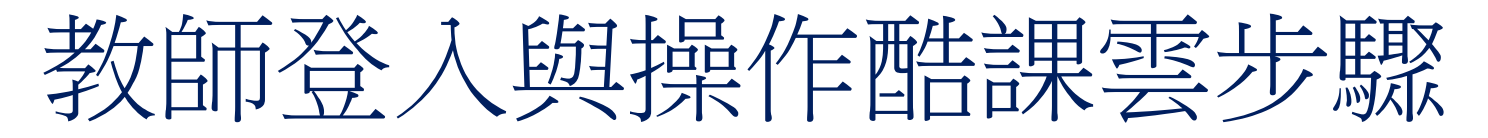

• 進入酷課ono學習管理平臺進行教師開課 [至少先作

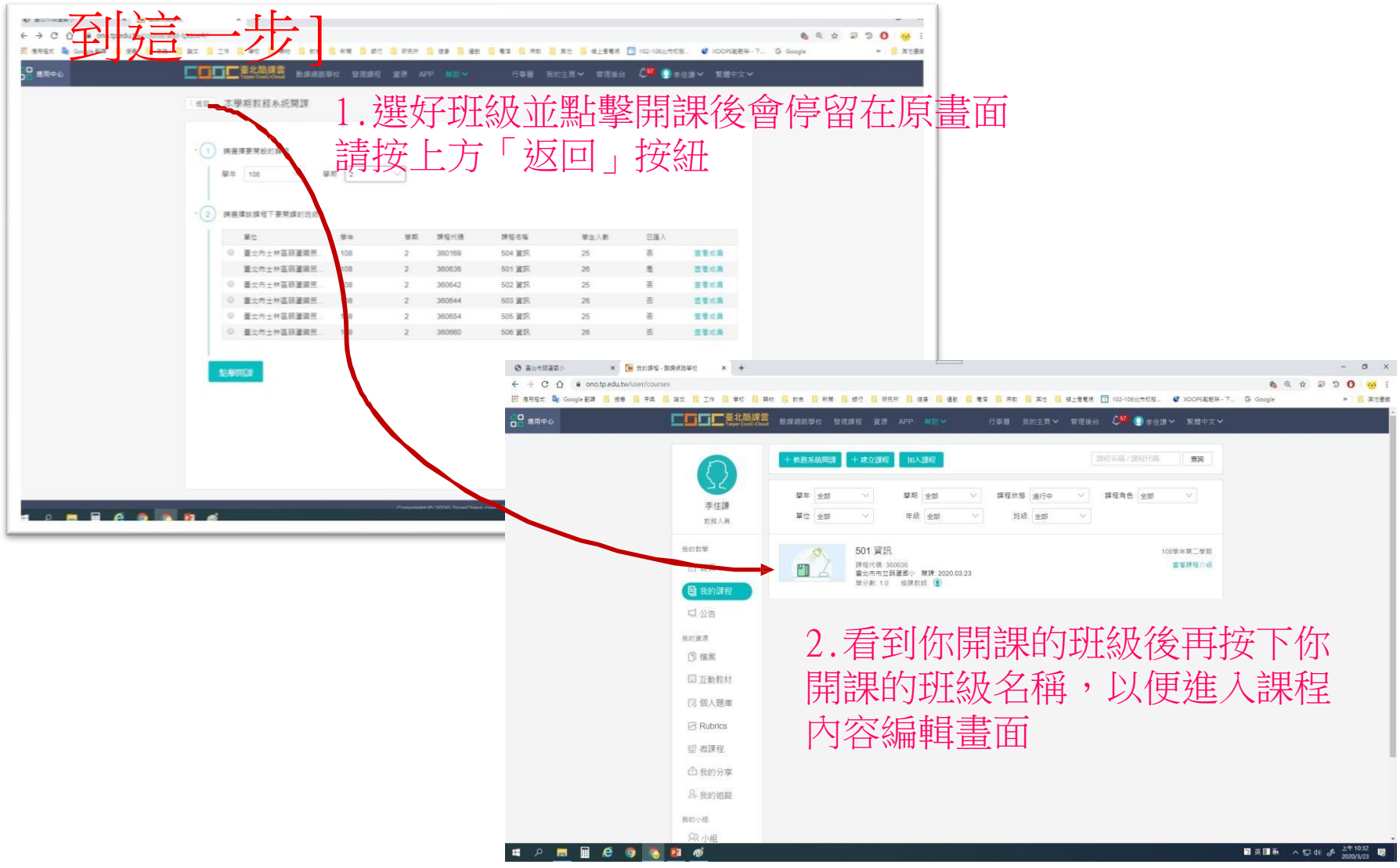

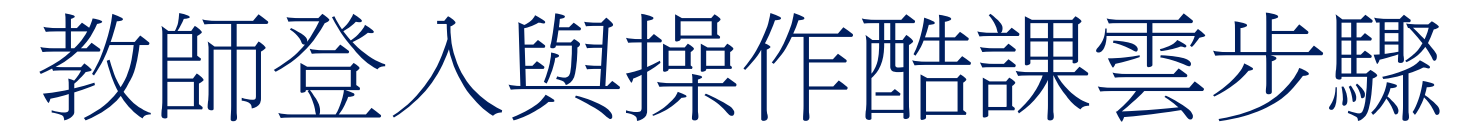

• 進入酷課ono學習管理平臺進行教師開課

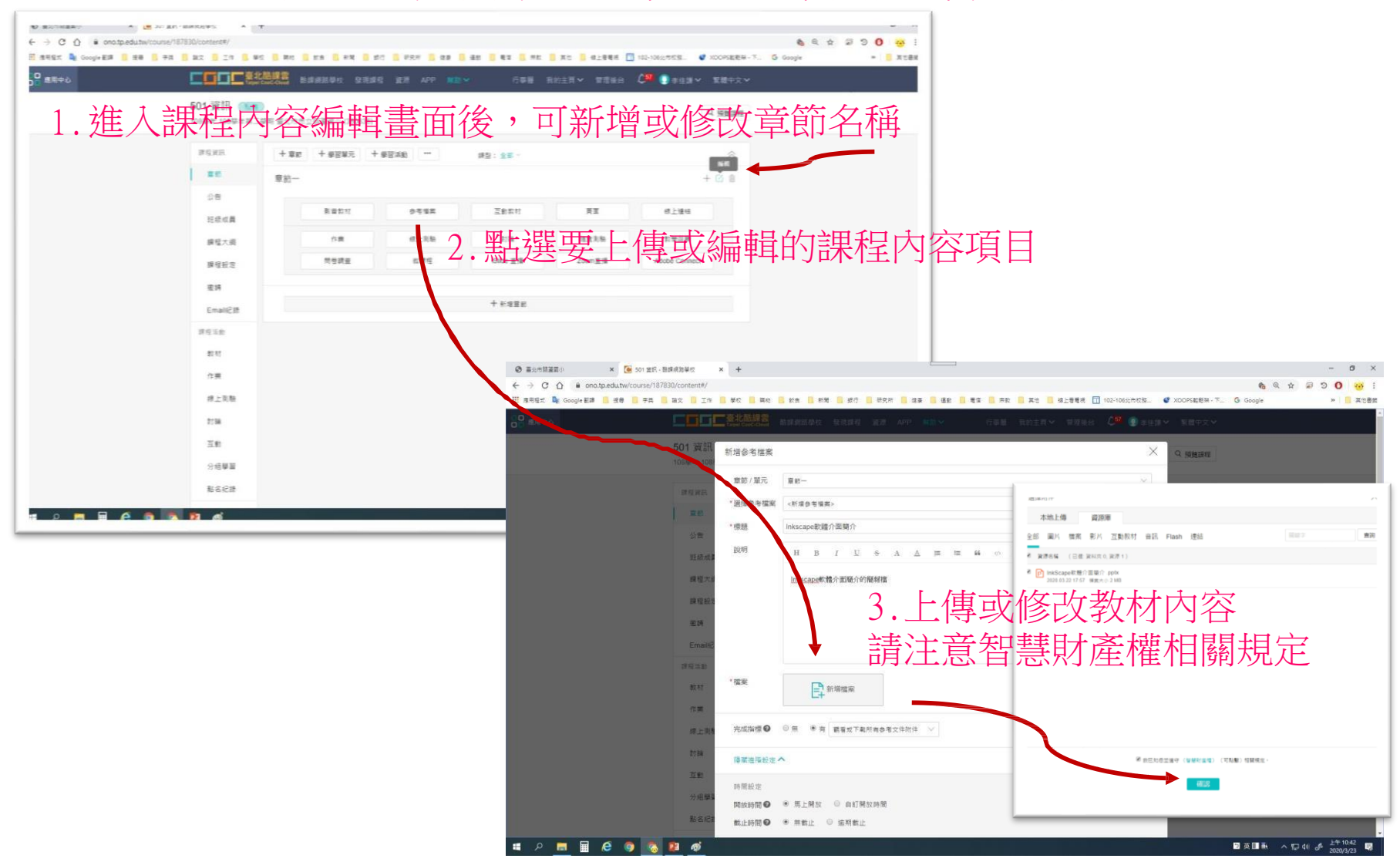

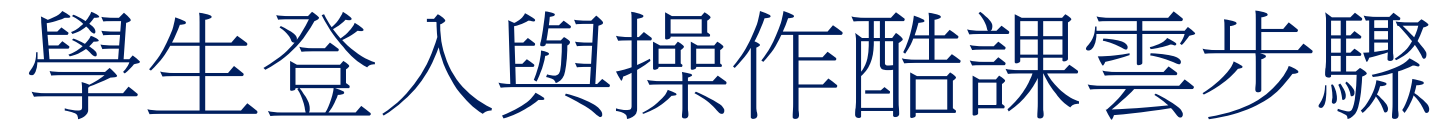

• 學生進入酷課ono學習管理平臺進行上課

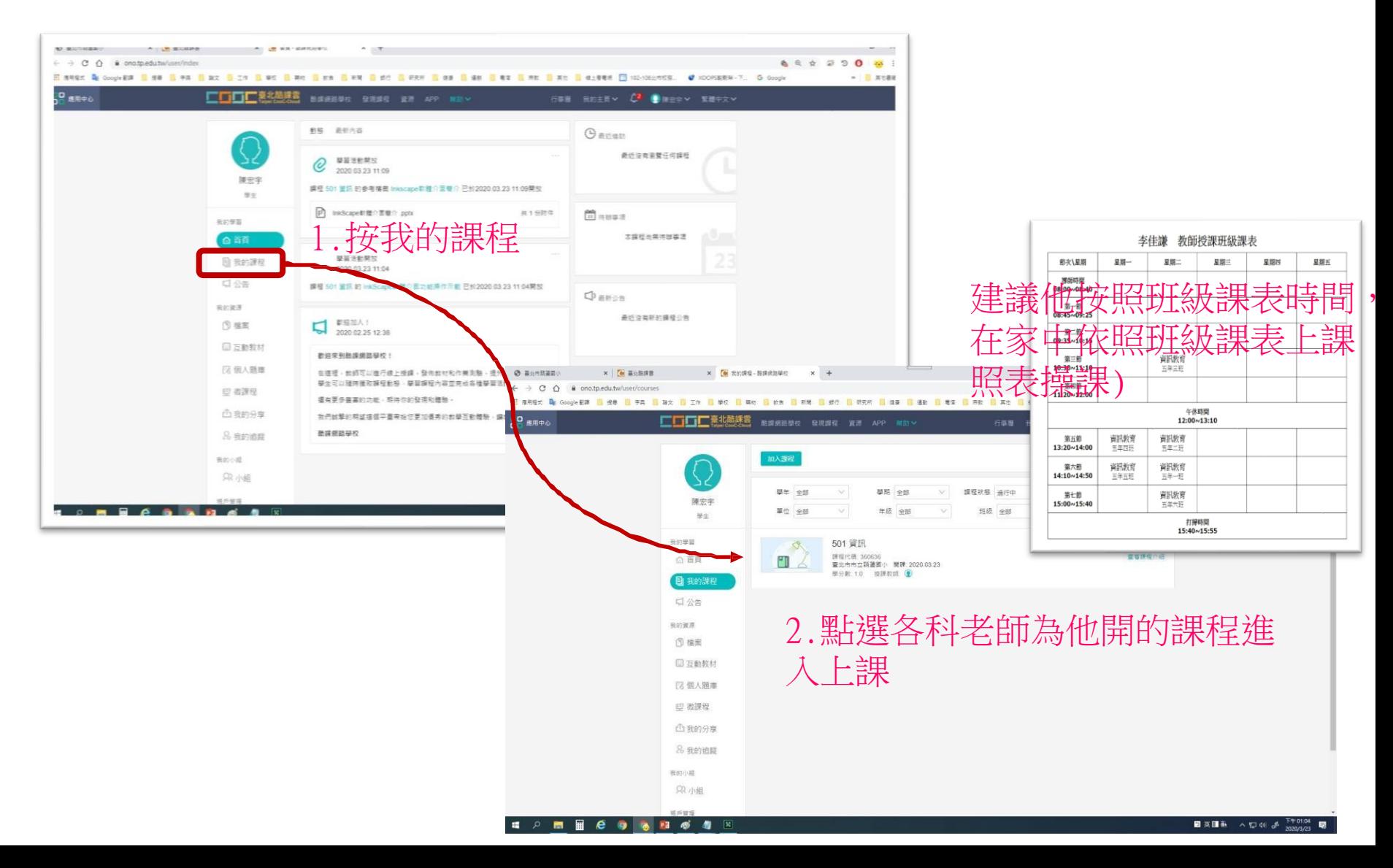